# kitewheel orchestrate great experiences

# Kitewheel Web Services

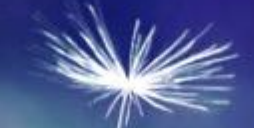

# **Training Overview**

- Introduction to RESTful Web Services ◀
- Calling a REST web service end point from Kitewheel ≤
- Use of different methods: GET, POST, PUT & DELETE ≺
- Parameterization of web service calls
- Exposing Kitewheel logic as a web service ≤
- Demonstrate Knowledge of Kitewheel Web Services ≤
- Certification

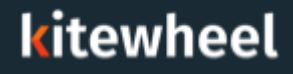

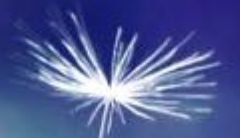

# Introduction to RESTful Web Services

## K REST stands for Representational State Transfer

### HTTP request format

- <VERB> is one of the HTTP methods like GET, PUT, POST, DELETE, OPTIONS
- <URI> is the URI of the resource on which the operation is going to be performed
- <HTTP Version> is the version of HTTP, generally "HTTP v1.1" . ≺
- <Request Header> contains the metadata as a collection of key-value pairs of K headers and their values. These settings contain information about the message and its sender like client type, the formats client supports, format type of the message body, cache settings for the response, and a lot more information.
- $\blacktriangle$  <Request Body> is the actual message content. In a RESTful service, that's where the representations of resources sit in a message.

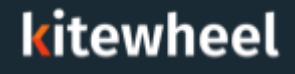

#### Representational State Transfer – RESTful Services

- Resource identification through Uniform Resource Identifiers: ≤
	- http(s)://servername/resourcename/resourceval?param1=val1&param2=val2 ≺
- **Operations** ≺
	- PUT creates a new resource, which can be then deleted by using DELETE.
	- GET retrieves the current state of a resource in some representation. ◀
	- POST transfers a new state onto a resource
- Self-descriptive messages: Resources are decoupled from their ≤ representation so that their content can be accessed in a variety of formats, such as HTML, XML, plain text, PDF, JPEG, JSON, and others.
- Stateful interactions through hyperlinks: Every interaction with a resource is ≺ stateless

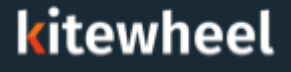

## HTTP Response Codes

- 1xx Informational  $\blacktriangle$
- 2xx Success ◀
	- 200 OK  $\blacktriangledown$
	- 201 Created  $\blacktriangledown$
- 3xx Redirect  $\blacktriangleright$
- 4xx Client Error  $\blacktriangledown$ 
	- 400 Bad Request  $\blacktriangleleft$
	- 401 Unauthorized  $\blacktriangledown$
	- 404 Not Found  $\blacktriangledown$
	- 418 I'm a teapot  $\blacktriangleleft$
- 5xx Server Error
	- 500 Internal Server Error  $\blacktriangledown$

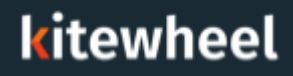

#### Useful Resources to test Web Services

Postman – Chrome plugin or standalone app – very useful for test driven development

 $\epsilon$  curl – command line tool – for those who like command lines

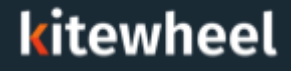

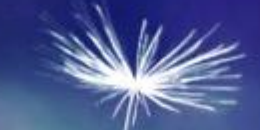

# Getting Started

- Call a RESTful web service to get some information
- GET method
- POST method
- K Using query parameters and parameterization
- Adding custom Headers
- ◆ DELETE method

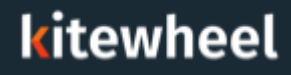

### Extreme IP Lookup

- Returns the geographic location for a given IP address
- Will return XML or JSON response
- GET http://extreme-ip[lookup.com/json/68.70.164.200](http://extreme-ip-lookup.com/json/68.70.164.200) returns:

"businessName" : "MUTARE", "businessWebsite" : "", "city" : "Cascade", "continent" : "North America", "country" : "United States", "countryCode" : "US", "ipName" : "", "ipType" : "Business", "isp" : "NetSource Communications", "lat" : "42.2870", "lon" : "-91.0144", "org" : "MUTARE", "query" : "68.70.164.200", "region" : "Iowa", "status" : "success" }

{

#### **kitewheel**

## Creating a REST Web Service Connection

- Only an Owner has access to the Admin screen to create and test a connection
- The new connection will be created across all environments in that project.
- The connection can be set up differently in the Development environment and the Production environment
- Connections may require ≺ credentials or OAuth keys

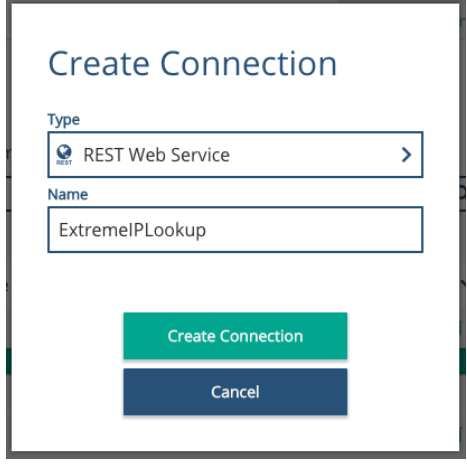

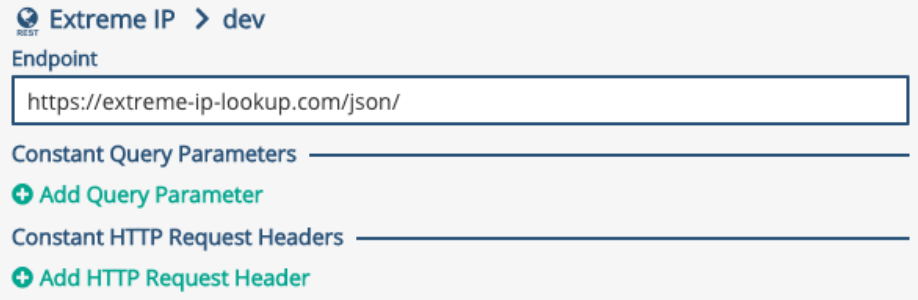

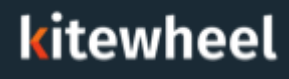

## Creating a Web Service GET Adaptor

- Choose Connection
- Choose Method: GET
- Extend the request URL K with:
	- Constant text
	- Query parameters ≺
- K Use parameters by using 2 '%' characters:

**%%paramName%%**

Remember to save and  $\blacktriangle$ update parameters when making any changes

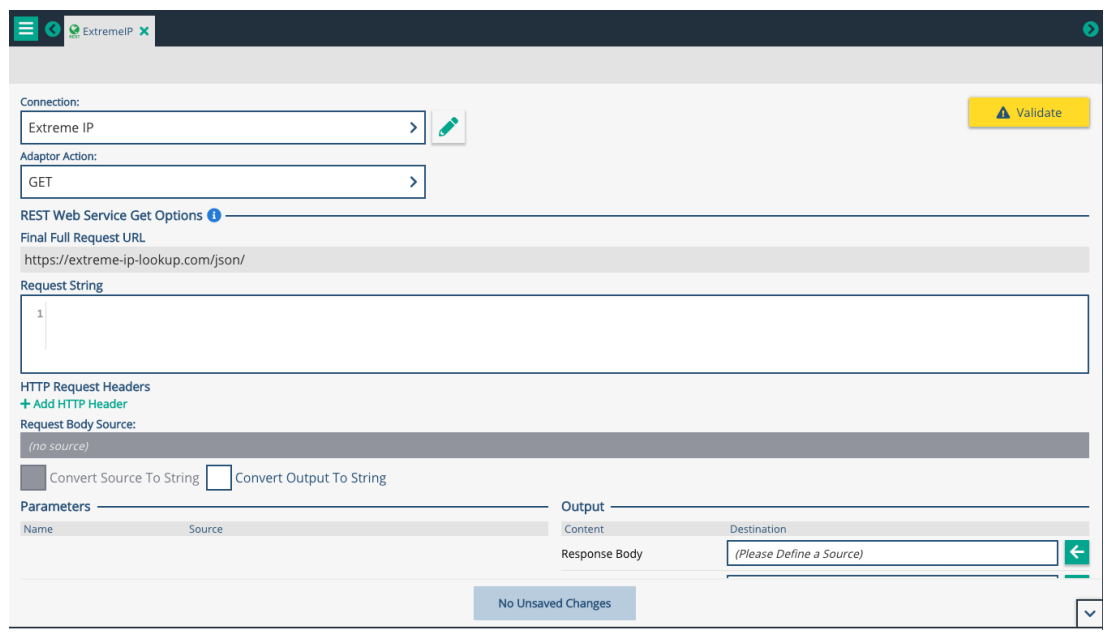

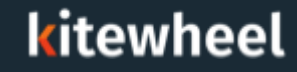

#### Creating a Web Service POST Adaptor

- Choose Connection and method: POST ◀
- Indicate the Request Body Source in the schema ≤
- ◀ Indicate where the result should go

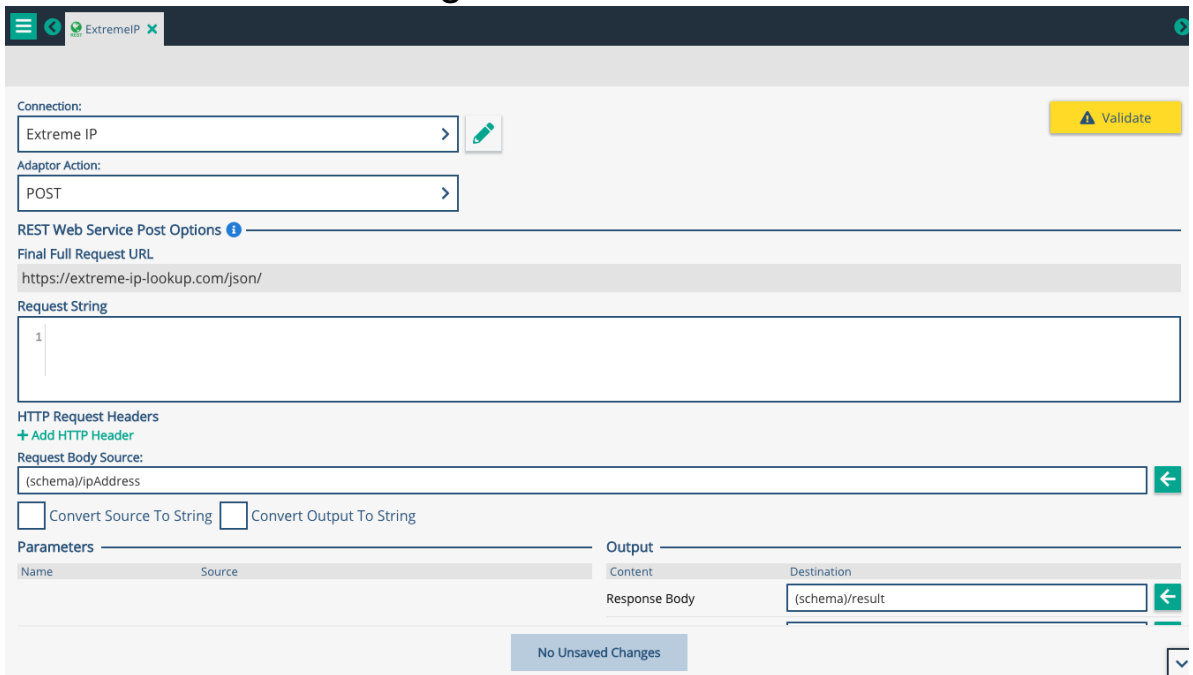

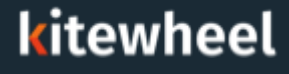

**GET**  $\blacktriangle$ 

POST

PUT

DELETE

**K** PATCH

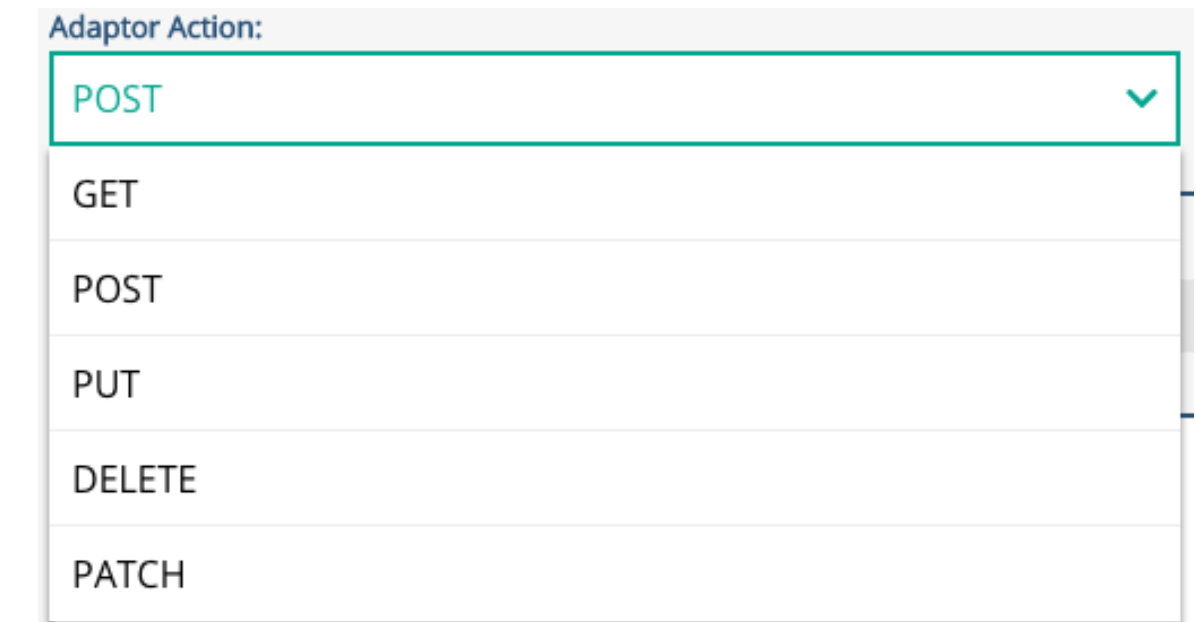

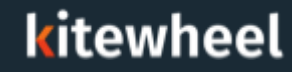

# Kitewheel as a Web Service

- Any graph in Kitewheel that is not a listener can be exposed as a web service endpoint by adding an API listener
	- Add an API listener using the dropdown in the top left of a graph
- The listener will generate a unique API end point for that graph by  $\blacktriangle$ creating a unique Listener ID
- This ID is unique for the graph-environment-project combination. If any of these change, a new Listener ID will be created
- The URL format will be

https://api[-region].kitewheel.com/api/v1/listener/[listenerID]

The API listener supports GET and POST requests only  $\blacktriangle$ 

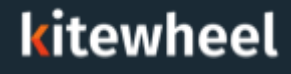

### Kitewheel Graph API (continued)

- It is designed for an RPC style interface ≺
	- op=createCustomer&firstName=Neil&lastName=Skilling ≺
	- op=deleteCustomer&id=1234 ≤
- The listener writes the request into a designated part of the schema ≺
- This includes the "method" and other query parameters K
- A " kw" object is also provided that has extra information on the request ≺

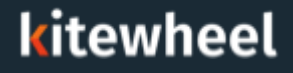

## Kitewheel Graph API

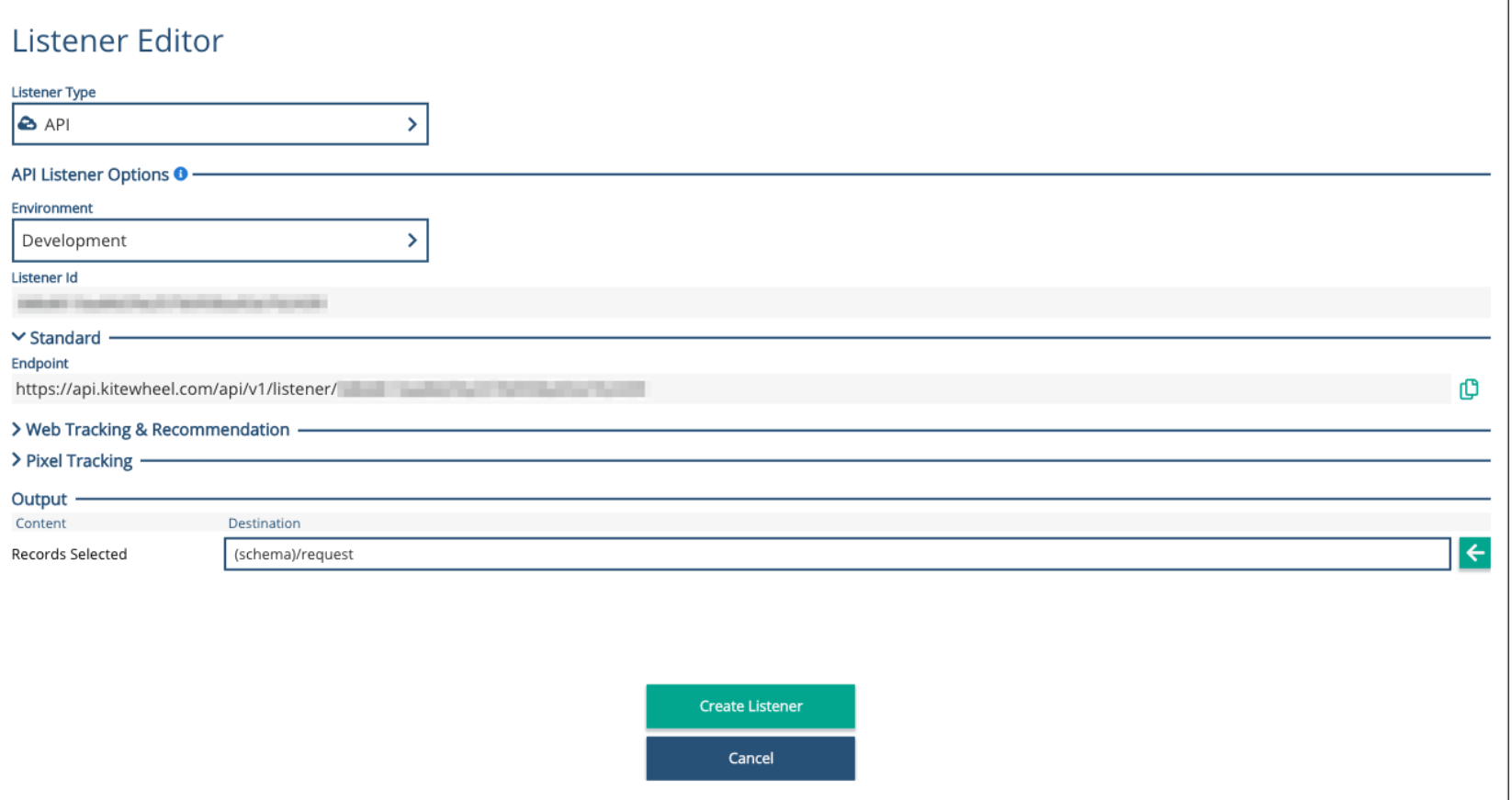

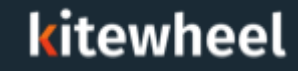

#### Hands On: Create a Web Service

- Create a web service that offers the following methods
- Reject incorrect methods or resources with a suitable error ≤

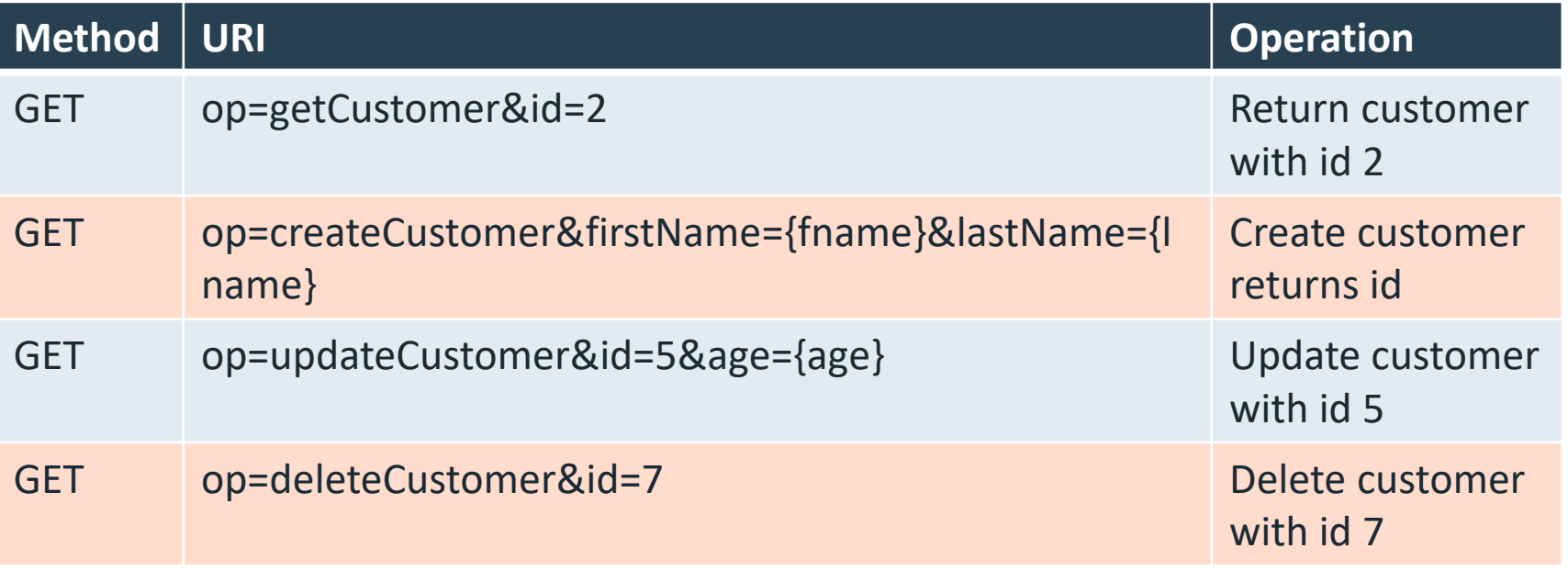

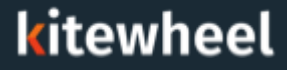

- K Create Graph template to decode resource and method correctly
- K Create input and output JSON objects
- Create database adaptors
- Create test cases in Postman or curl

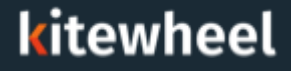

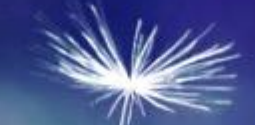

# **Certification**

#### Questions

- What kinds of Web Services does Kitewheel support?
- What does REST stand for?
- What are the four most common REST methods?
- How do you create a Web Service GET adaptor? ≺
- What does a POST require that a GET does not? ≺
- What is the difference between PUT and POST?
- What are the common HTTP error codes?
- Do I need to create my schema elements before calling a web service? ≺
- How do I make a Kitewheel graph a web service? ≤
- How do I know what the method is that I have been called with?
- Where are my query parameters? ≤∶
- What objects can I return from my web service?

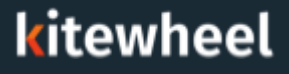

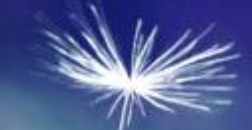

# Thank You

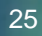